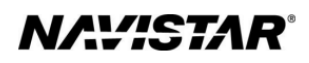

# International**®** S13 Integrated (2023)

Overview: *Engine Speed Control-Remote*

## **TABLE OF CONTENTS**

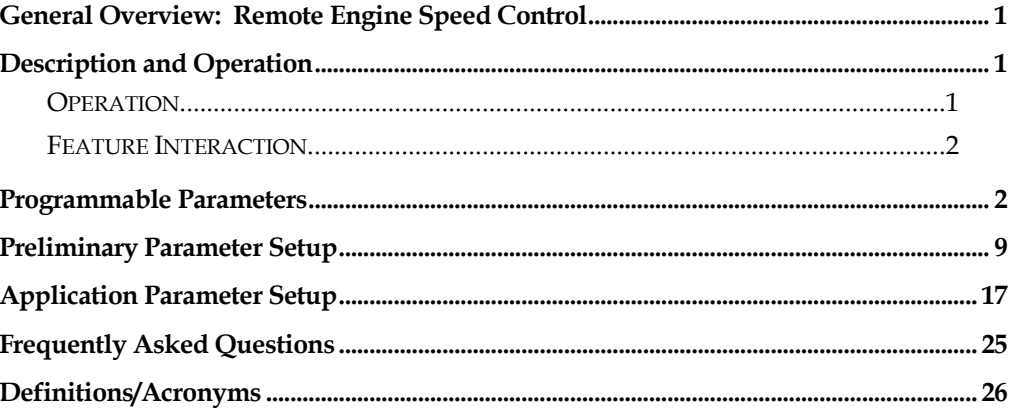

## <span id="page-2-0"></span>**General Overview: Remote Engine Speed Control**

RESC and AESC are synonymous.

The Remote Engine Speed Control (RESC) feature allows the operator to control engine speed from outside the vehicle cab, usually in support of (PTO) Power Take Off operations. This feature may also be known as Remote Accelerator Pedal Position (RAPP). Control over engine speed is accomplished by using remote mounted switches and/or throttle controls to turn on the RESC and select the desired engine speed.

The RESC and RAPP features use a combination of remote preset, remote variable and remote pedal enable inputs, which allow the operator to choose the mode of engine speed control operation.

For Remote Engine Speed Control (RESC) applications, additional switches may be required to select preset or variable engine control.

For Remote Accelerator Pedal Position (RAPP) applications, an additional remote throttle control is required to control engine speed.

Programming to support this feature is accomplished within the engine control module (CEM1), the powertrain interface module (PIM) and the transmission control (TCM).

This document will address unique remote engine speed control functionality for the S13 Integrated Engine.

## <span id="page-2-1"></span>**Description and Operation**

*NOTE: Refer to the vehicle operation and maintenance manual, as well as the S13 engine operation and maintenance manual, for additional information on operation and indications.*

The RESC feature remotely provides the operator engine speed control to any installed auxiliary devices. This remote-control panel is located outside of the cab by the installer of the auxiliary device.

## <span id="page-2-2"></span>**Operation**

The operational control of the RESC feature consists of, up to, 5 switches located on a control panel outside the cab of the vehicle:

- **"Remote Preset"** switch allows the operator to enable or disable the remote preset AESC functionality.
- **"Remote Variable"** switch allows the operator to enable or disable the remote variable AESC functionality.
- **"Resume/Accel"** switch allows the operator to ramp up the engine or cycle through the presets.
- **"Set/Coast"** switch allows the operator to ramp down the engine or cycle through the presets.

"Remote Pedal Enable" switch provides additional control to enable remote pedal operation.

The following visual indications may also be remotely mounted and are used in conjunction with RESC:

- Amber Warning Lamp (AWL)
- Red Stop Lamp (RSL)
- **Engine Running Output**

### **Remote Preset Switch**

Remote preset engine speed control allows the operator to select up to 6 preset engine speeds from outside the cab while the vehicle is stationary. This input will also enable the remote pedal.

### **Remote Variable Switch**

Remote variable engine speed control allows the operator to select any engine speed within the AESC boundaries using controls and a physical switch located outside the cab. This input will also enable the remote pedal.

### **Remote Pedal**

This optional feature gives the operator control of the engine speed outside the cab similar to that of the in-cab accelerator pedal.

## <span id="page-3-0"></span>**Feature Interaction**

The RESC feature interacts with the following engine features:

- In-Cab Engine Speed Control
- **Engine Cooling Fan**
- **Idle Shutdown TIMER (IST)**
- Cold Ambient Protection (CAP)

### <span id="page-3-1"></span>**Programmable Parameters**

The following programmable parameters are required for RESC and PTO operation. These parameters should be programmed to the engine speed control operation which will best suit the vehicle conditions expected.

Parameters indicated as "Customer Programmable" can be adjusted differently than the production assembly plant setting to meet the customer's needs. If the parameter is indicated as non-customer programmable, the parameter setting is preset from the factory and cannot be changed without authorization.

*NOTE: There are multiple available RESC configurations. Please see the Parameter Setup section for a few examples and specific setup instructions.*

## **Parameters for AESC Remote Configurations:**

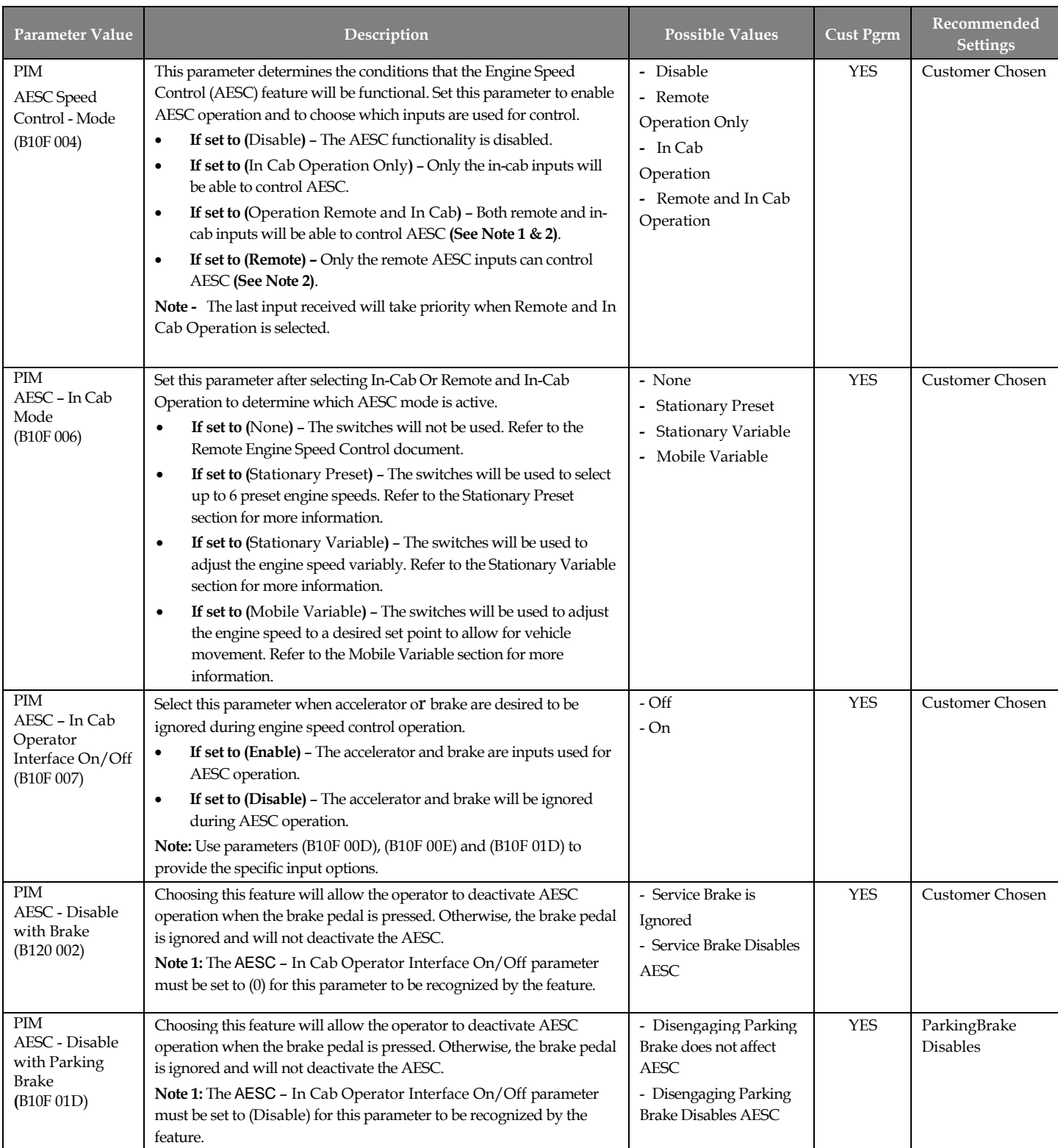

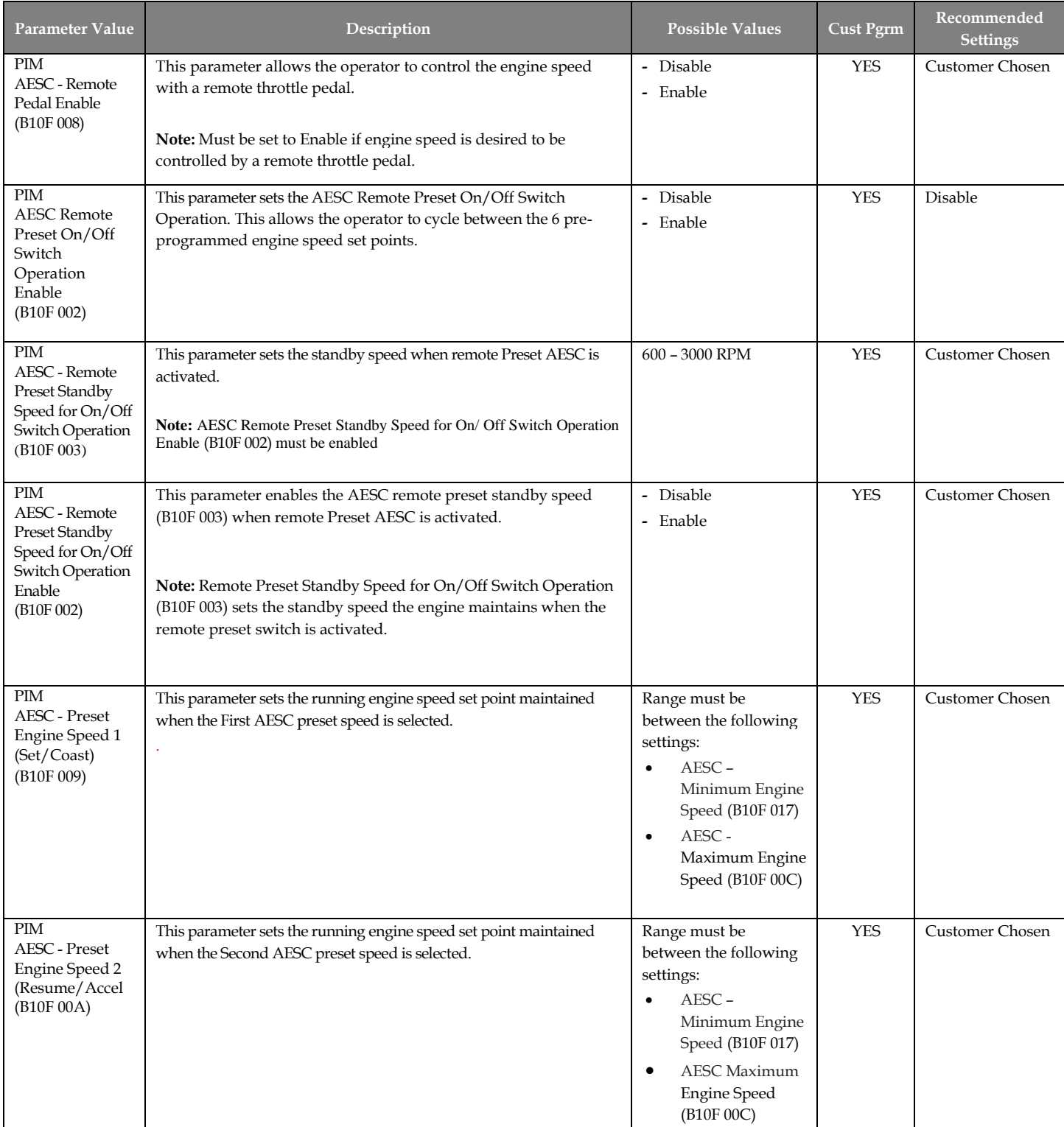

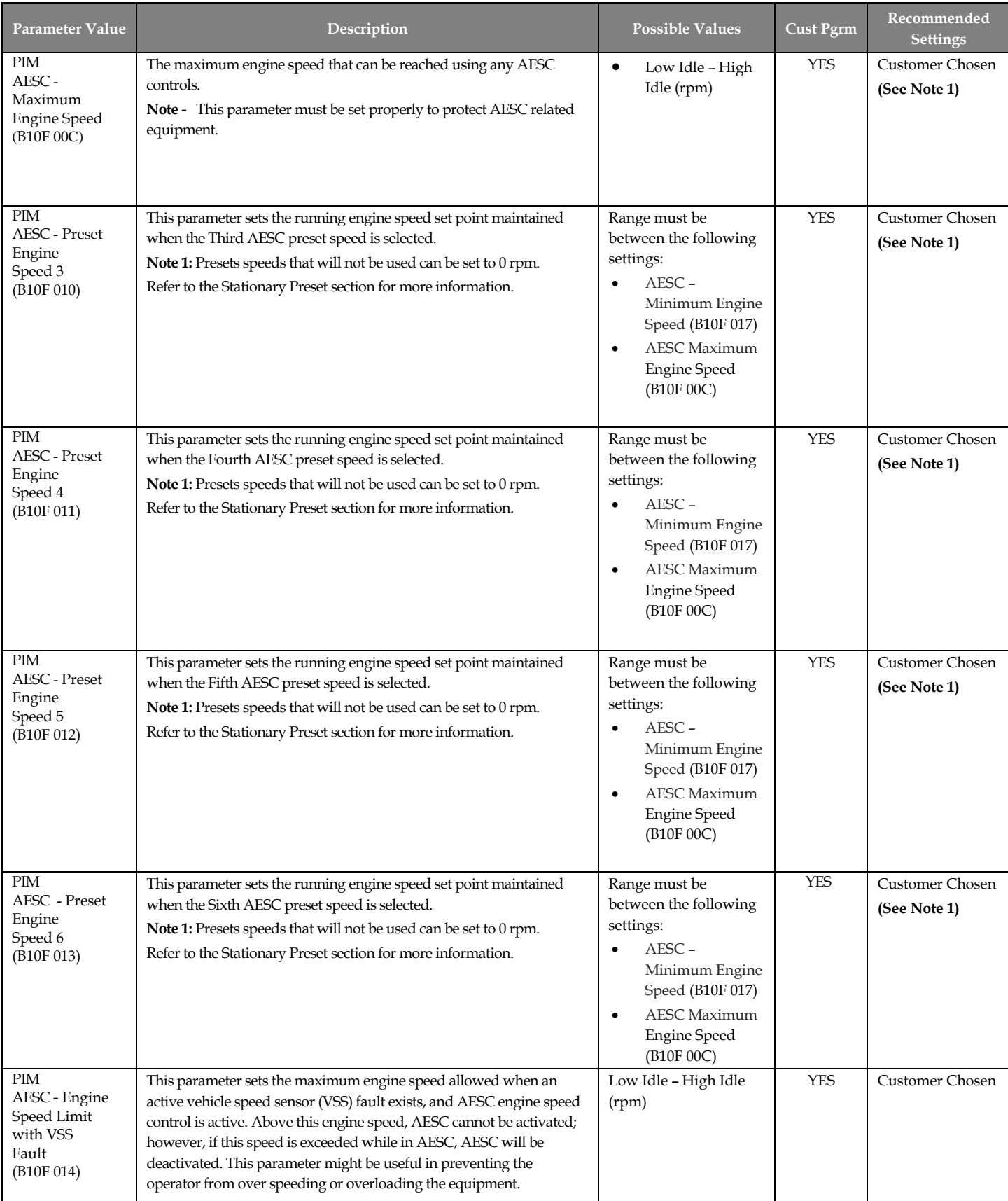

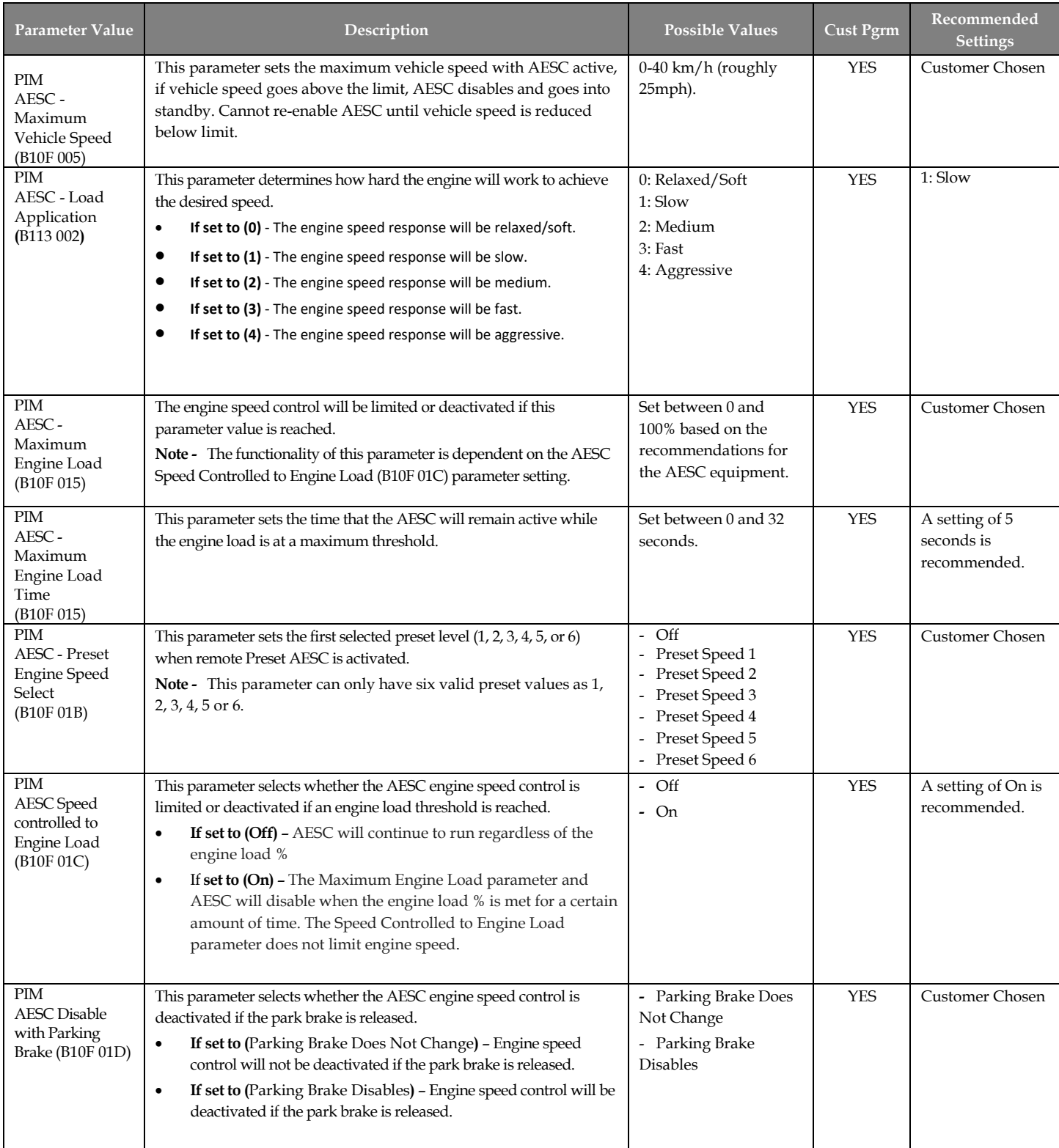

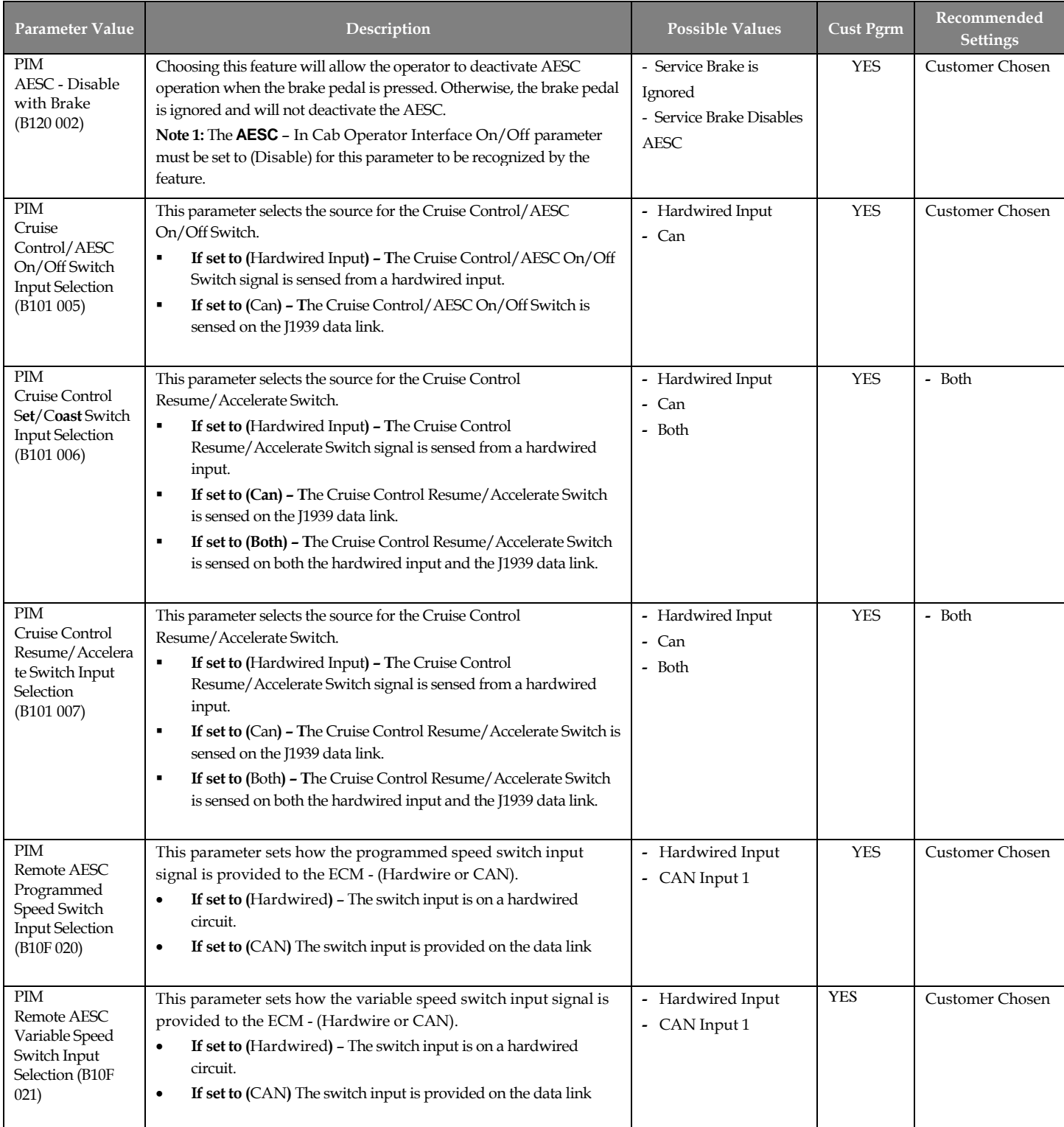

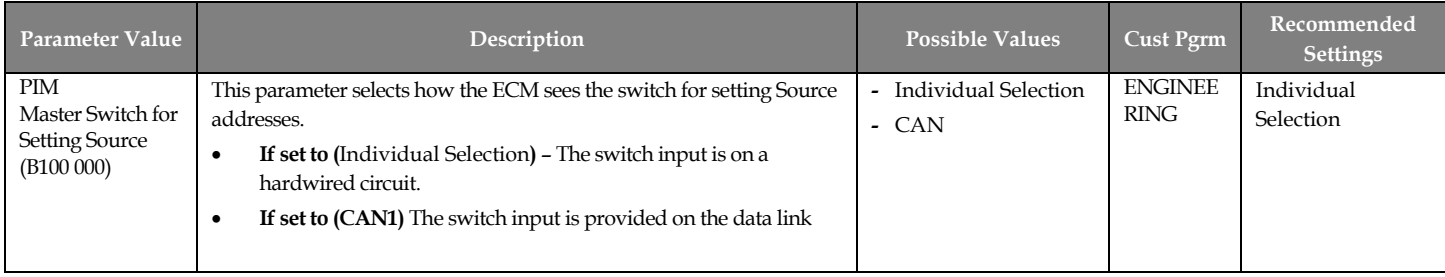

## **Parameters for Remote Pedal Configurations:**

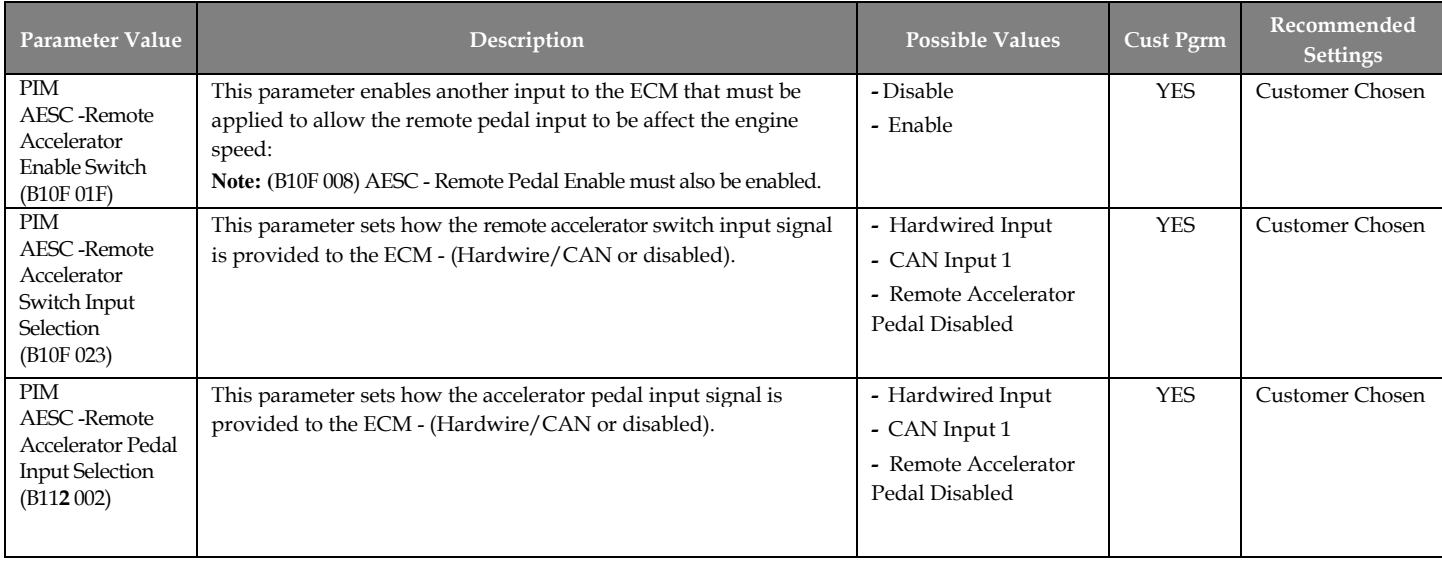

## <span id="page-10-0"></span>**Preliminary Parameter Setup**

**Use the following settings to get the engine to respond to the PIM inputs.**

**After the programming is set so that the engine will respond, adjust each parameter, one at a time, to achieve optimal performance.**

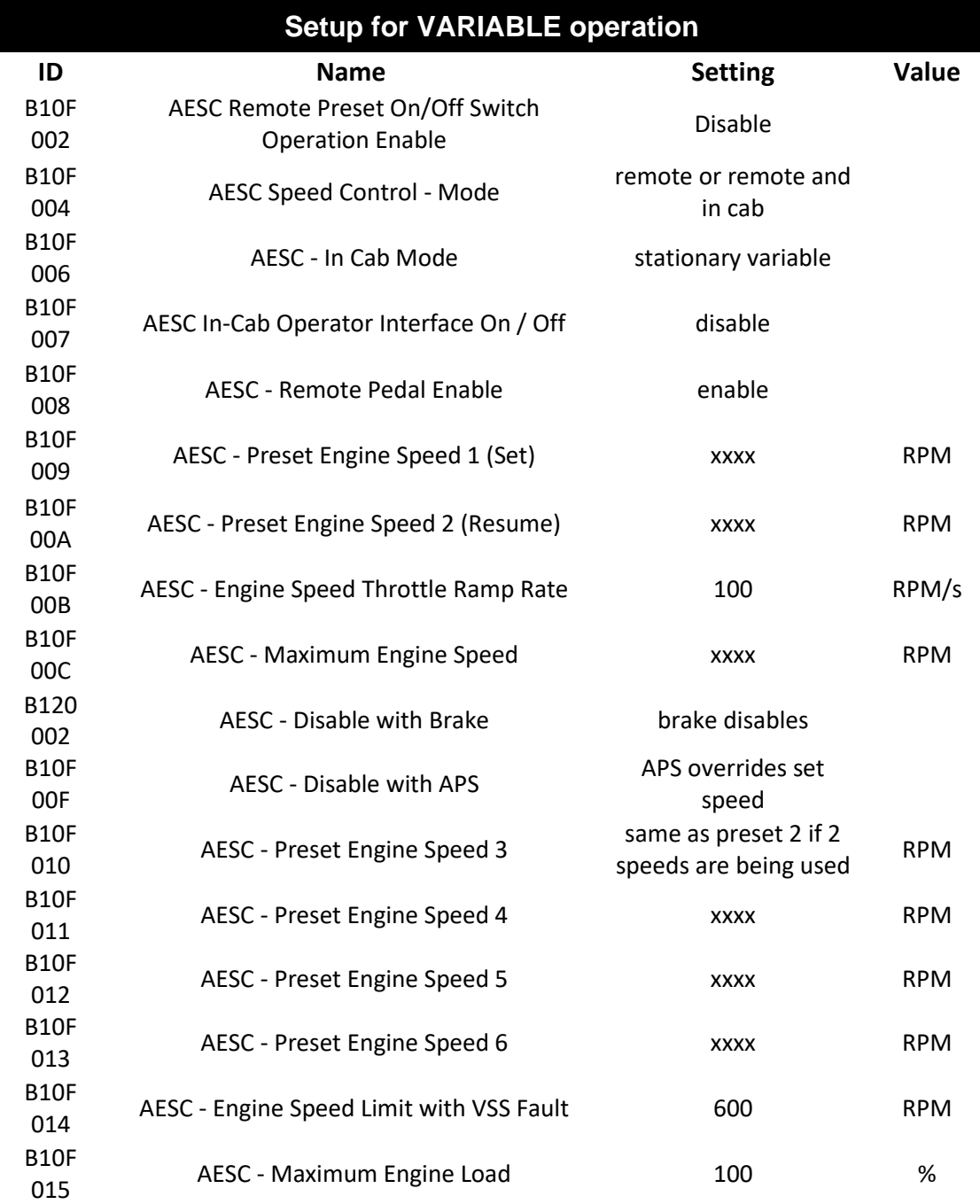

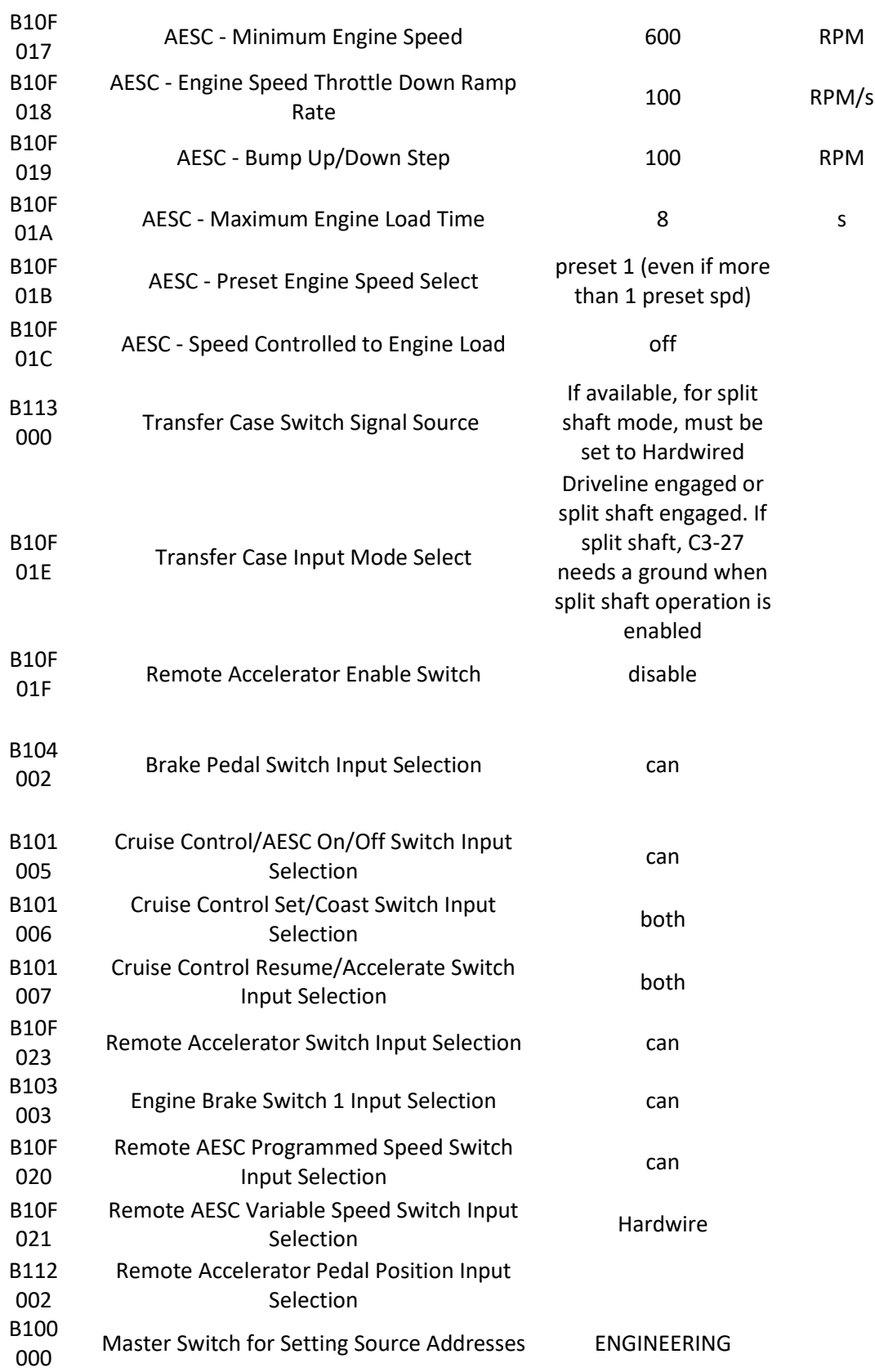

## **Setup for PRESET operation**

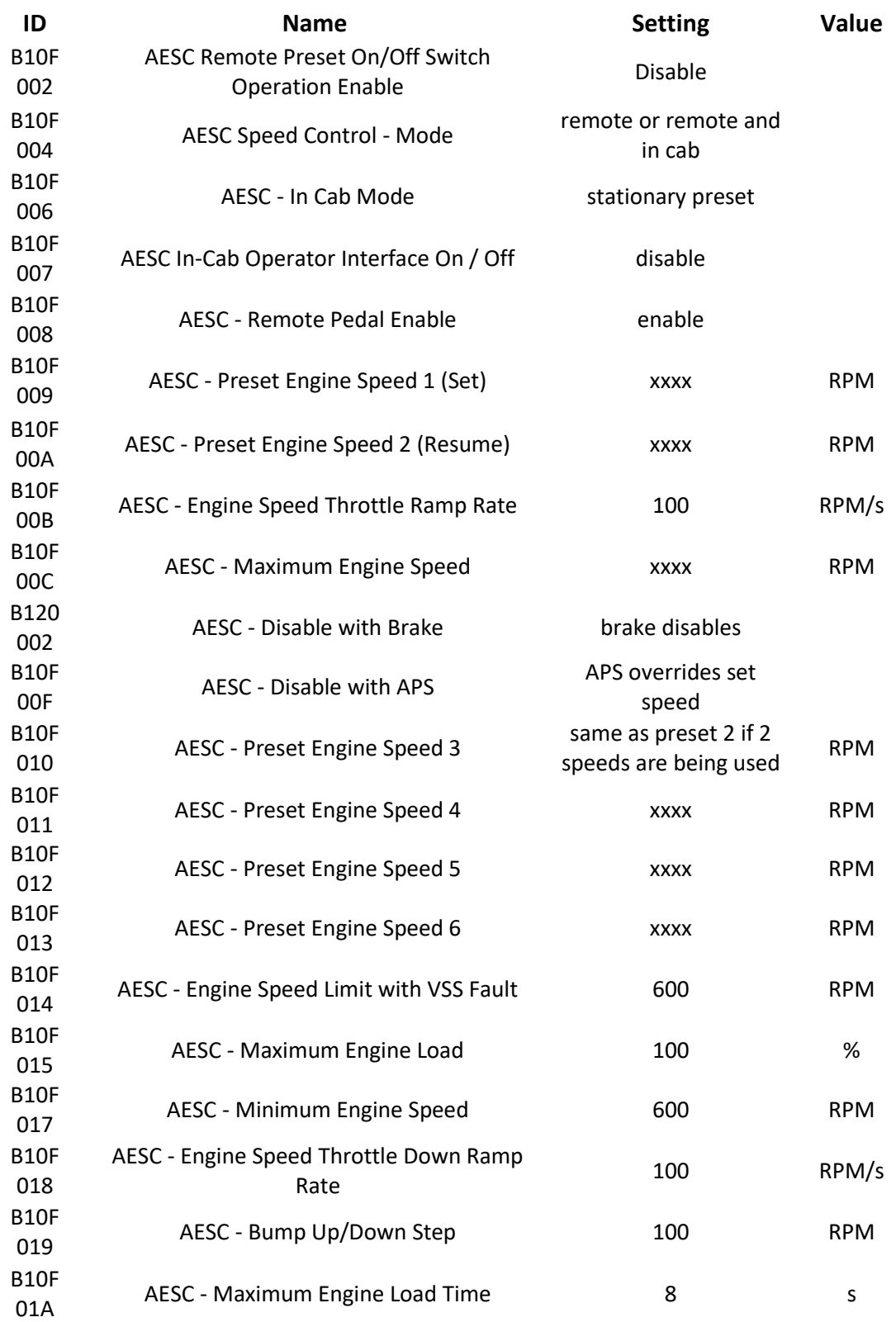

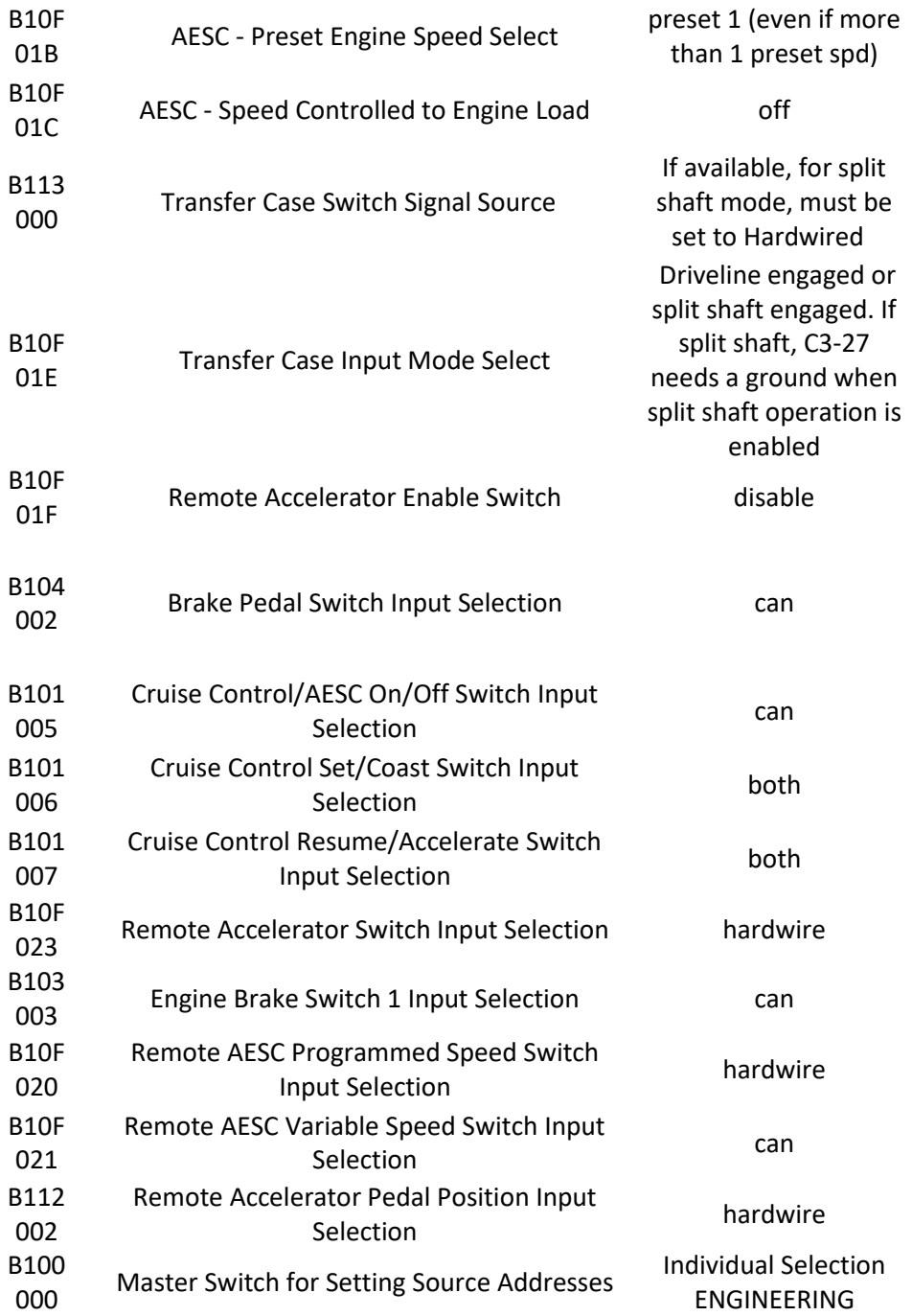

## **Remote throttle and preset speed Setup**

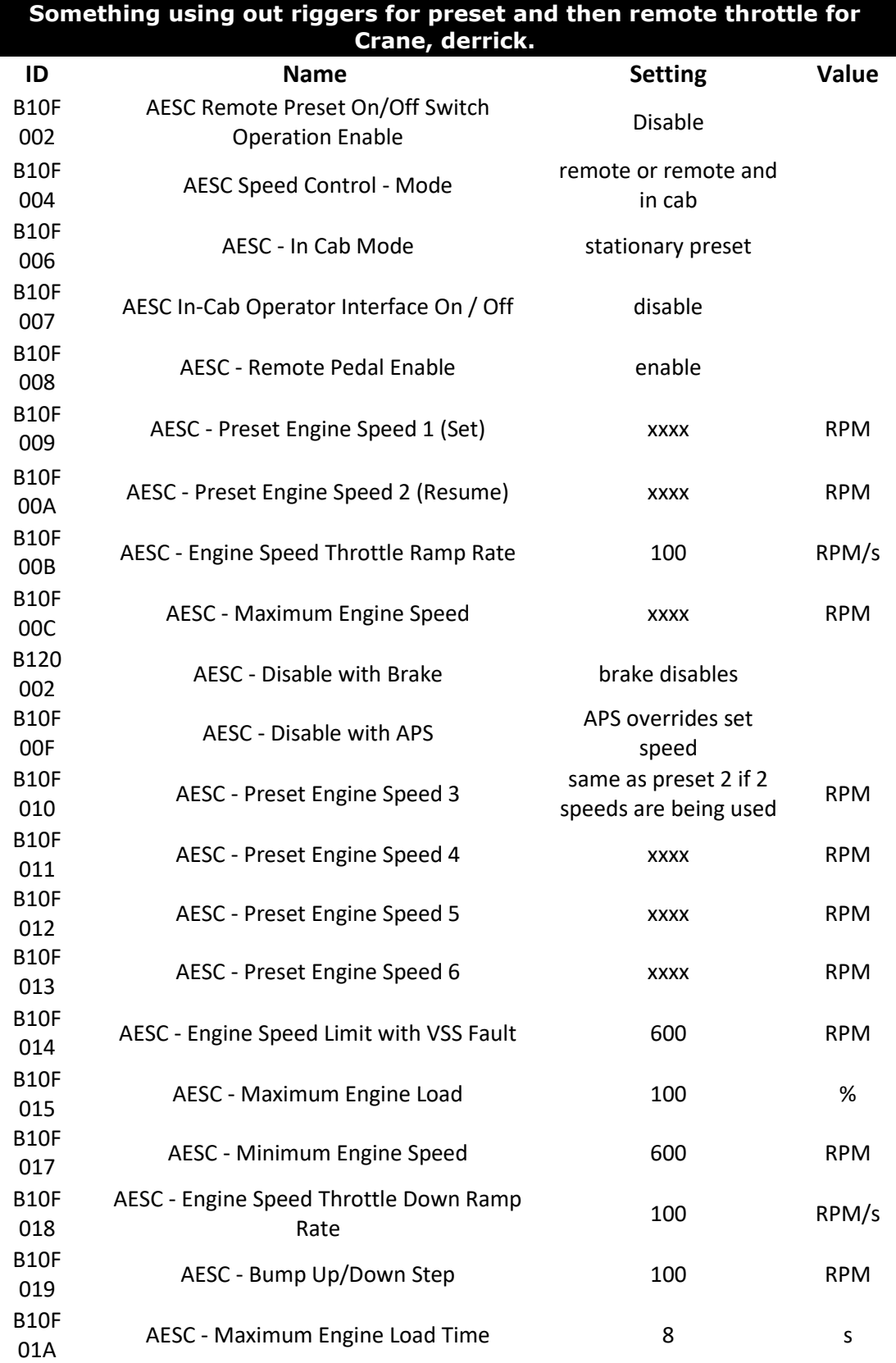

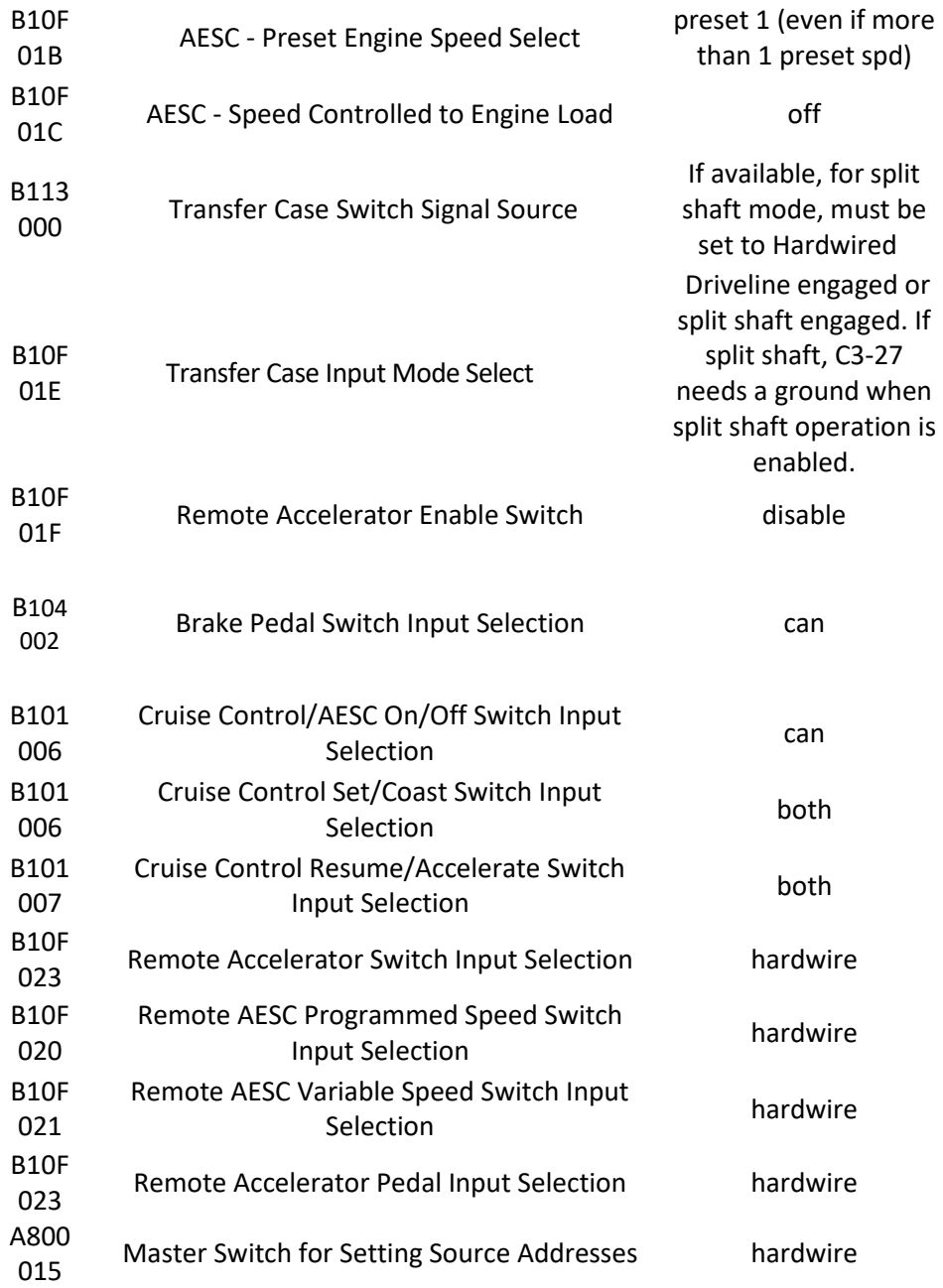

## **Sample scenario for 2 preset speeds and a remote pedal**

#### **2 presets for out riggers/boom, and remote/variable for auger/winch, (com ED truck or power company truck)**

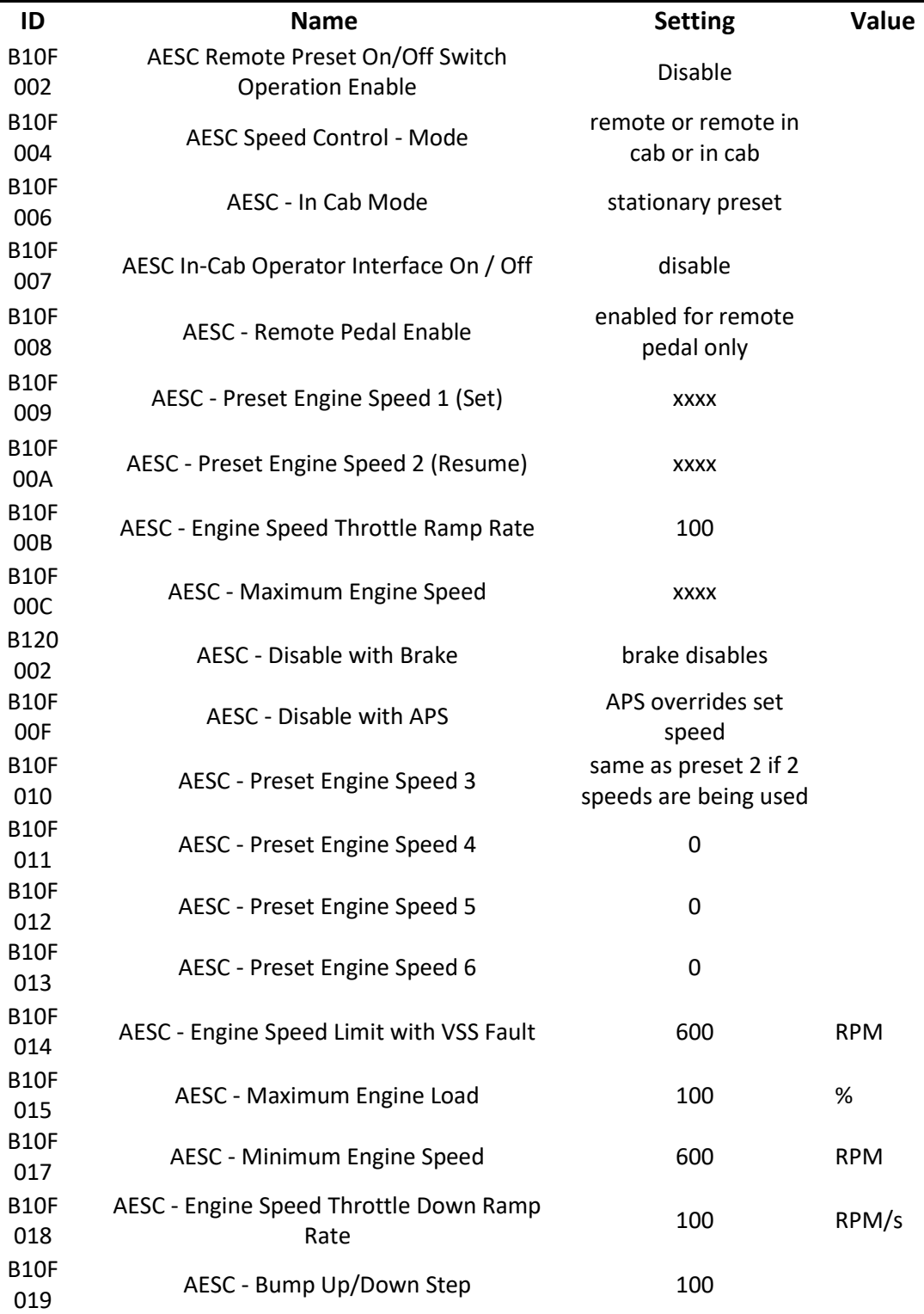

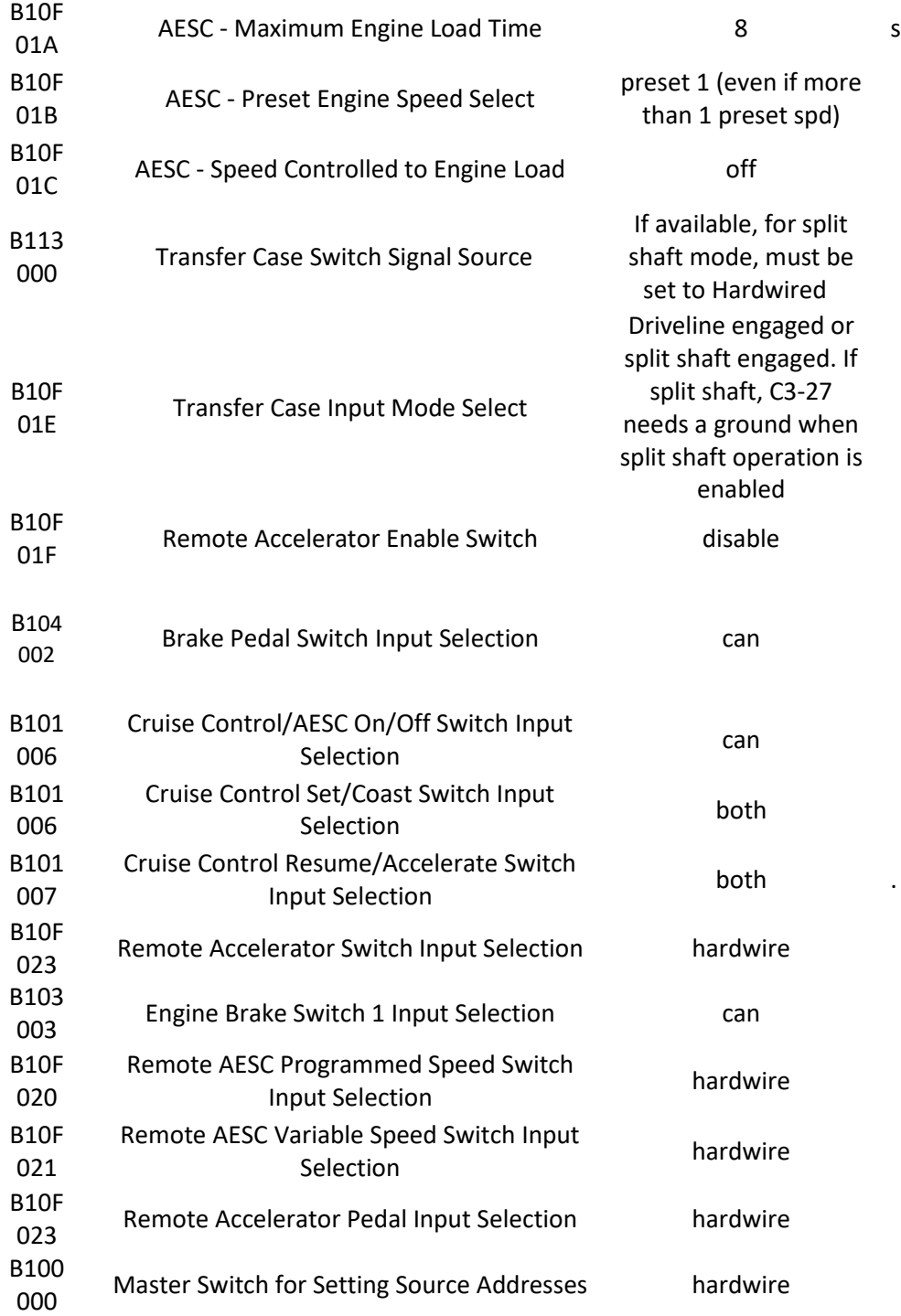

#### <span id="page-18-0"></span>**Possible AESC Applications:**

The AESC feature is application specific. This section briefly describes a few examples of AESC configuration and operation. This configuration will likely need to be modified to meet the needs of the actual application that the owner/operator requires.

*Please review the description and operation section and the programmable parameters for a better understanding of how the various RESC parameters might be best configured for your vehicle.*

#### **EXAMPLE A - Typical Split - Shaft Scenario**

Typical split-shaft applications may include fire pump, sewer evacuation, etc.

This example is applicable for general split-shaft operation using stationary AESC mode and with preset (s) for elevated engine speed. The presets are activated remotely OR via the cruise control switches.

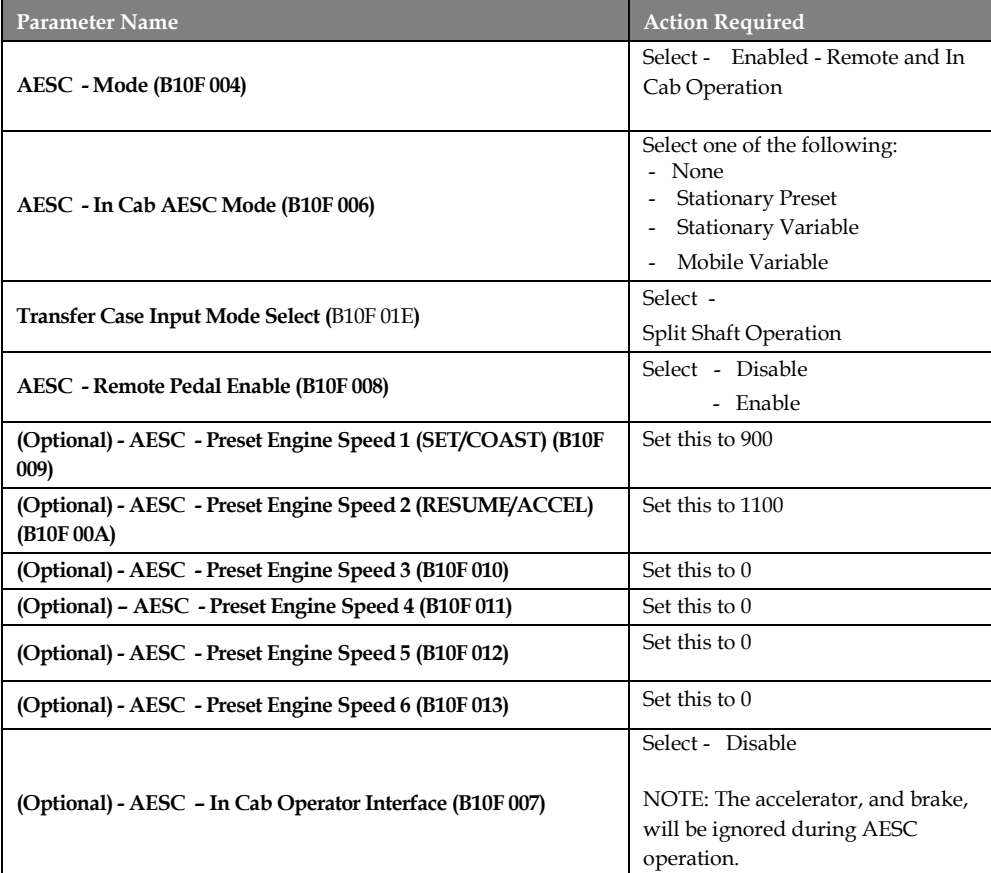

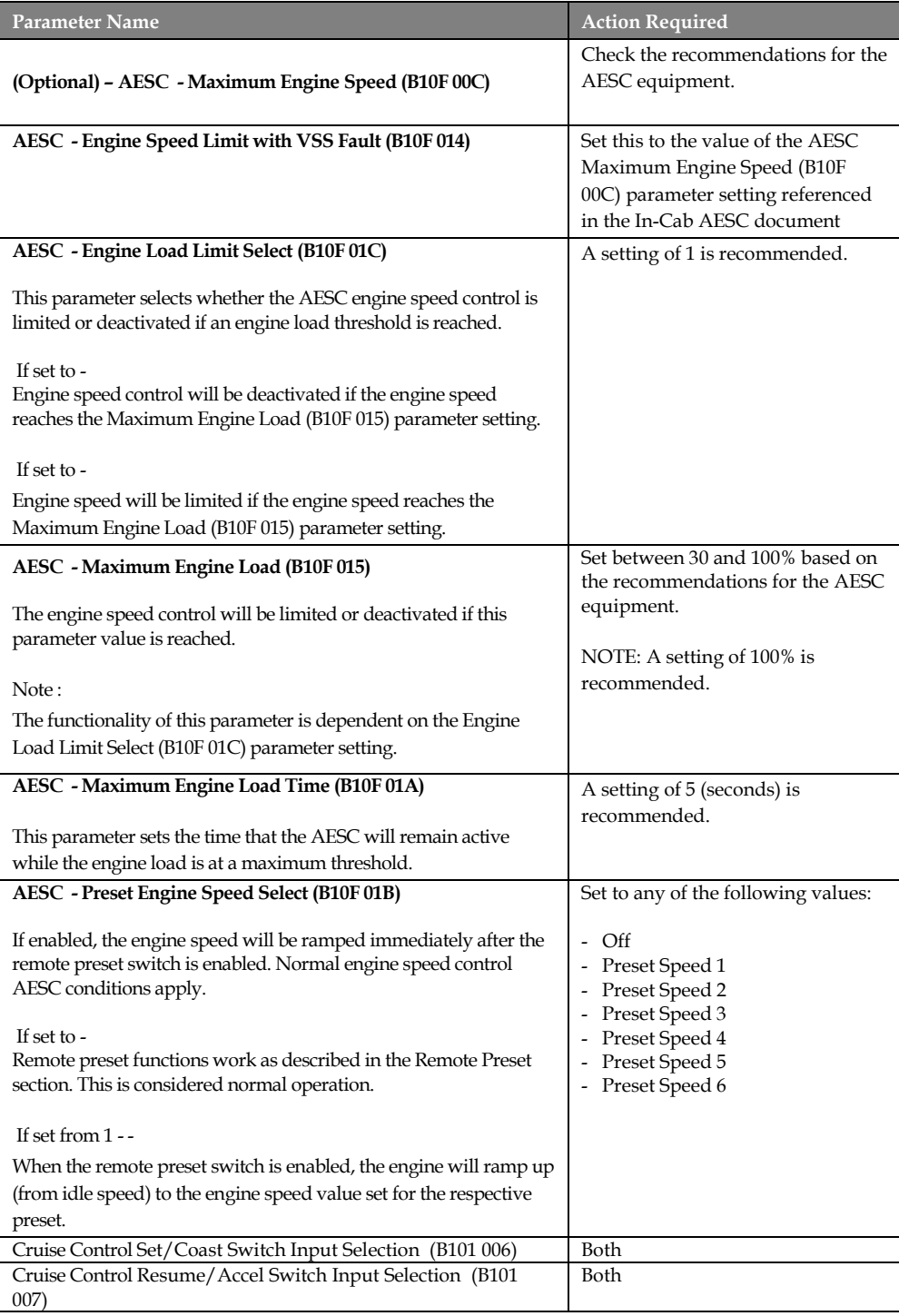

**1**. Ensure that the vehicle is completely stopped and that the parking brake is set.

**2**. Place the transmission in neutral.

**3**. Engage the split-shaft mechanism.

**4**. Place the transmission into the appropriate drive gear. Refer to the appropriate transmission documentation for specific instructions (Eaton, Allison, etc.).

**5**. Continue with desired engine speed control operation.

## **EXAMPLE B - Typical Utility Bucket Truck**

Typical utility bucket applications may include tree trimmers, lineman bucket trucks, lamp repair trucks, etc.

This example is applicable for general utility bucket operation using a mechanical PTO with preset(s) for elevated engine speed for a stabilizing outrigger. The presets are activated remotely OR via the cruise control switches.

*NOTE: Propane trucks and tow trucks may use similar settings.*

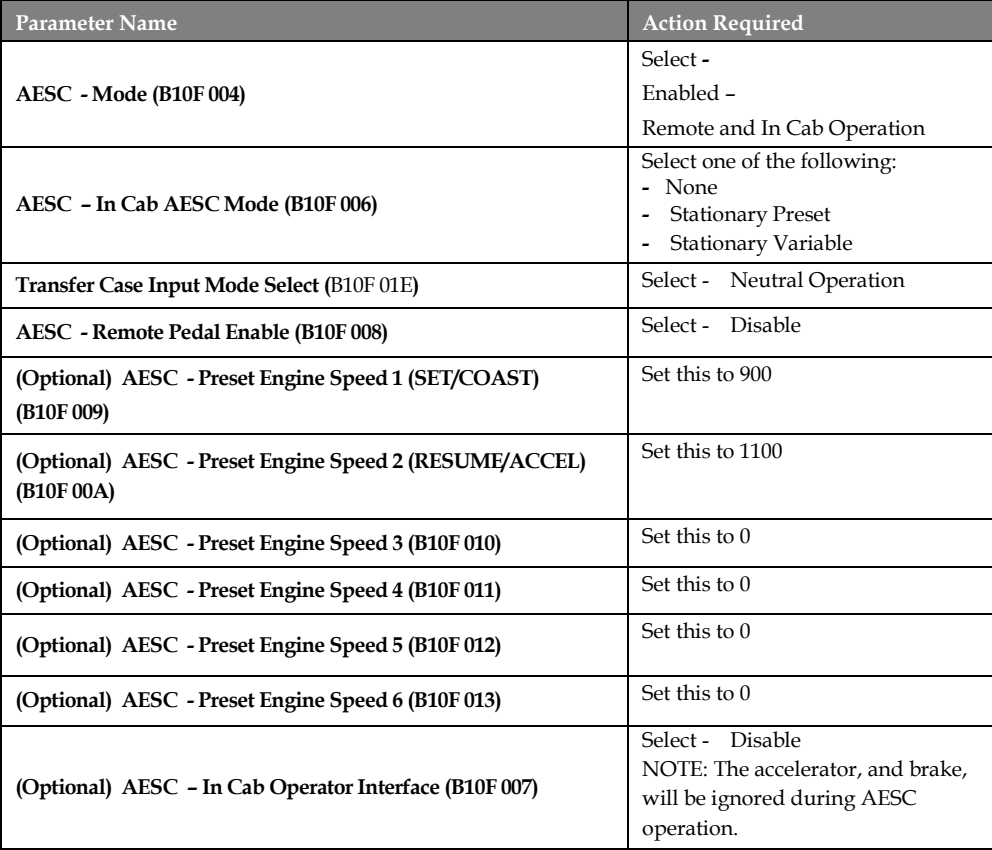

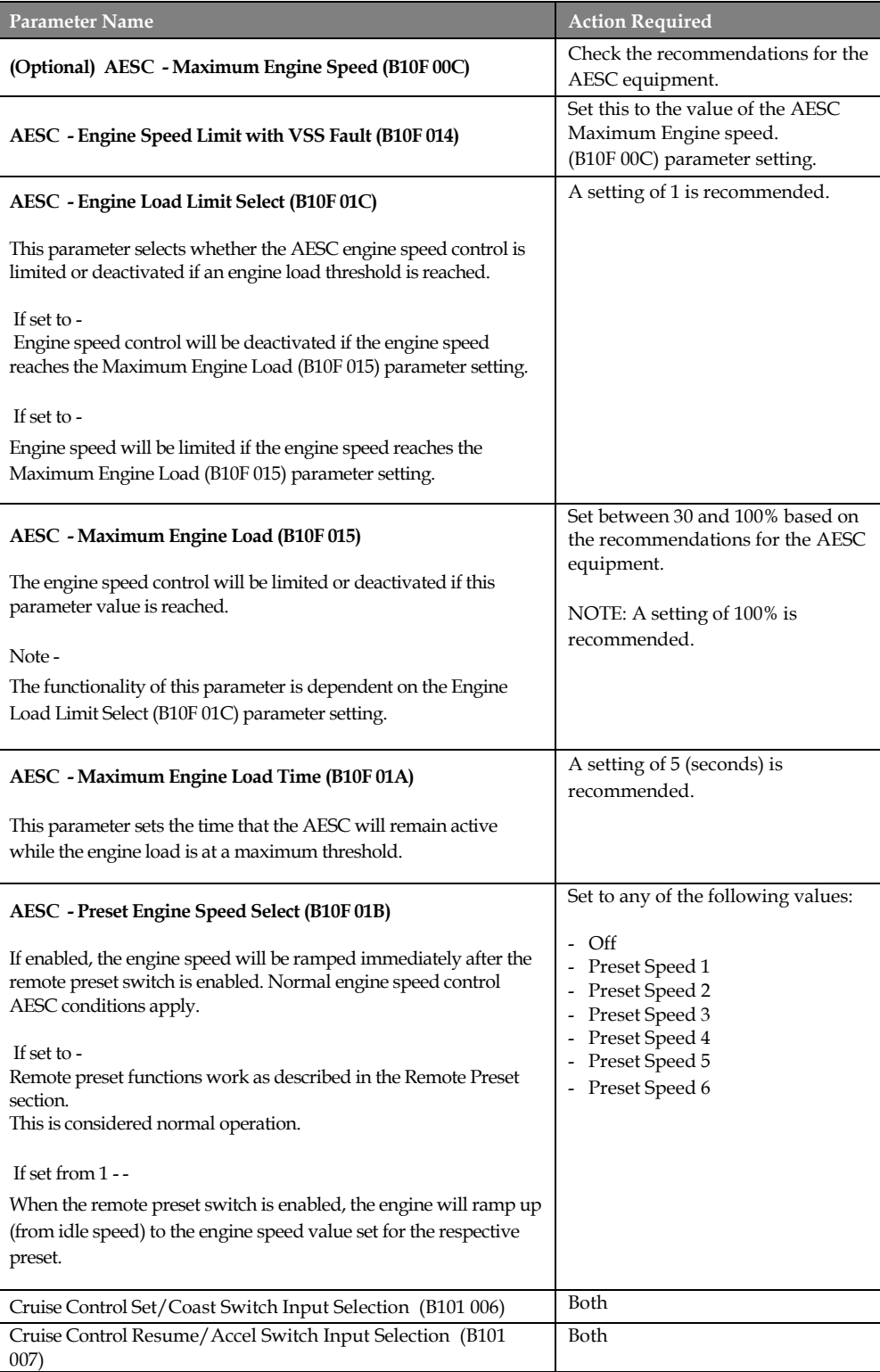

1. Engage the mechanical PTO device.

2. Ramp the engine to the desired preset speed according to the equipment.

3. Continue with desired utility bucket operation.

## **EXAMPLE C - Typical Utility Derrick Digger**

Derrick diggers are commonly used for digging holes for utility poles, ditches, etc.

This example is applicable for general utility derrick digger operation using a mechanical PTO with preset (s) for elevated engine speed for a stabilizing outrigger, variable engine speed control and remote pedal for digging from the perch. The presets are activated remotely OR via the cruise control switches.

*NOTE: Oil field trucks may use similar settings.*

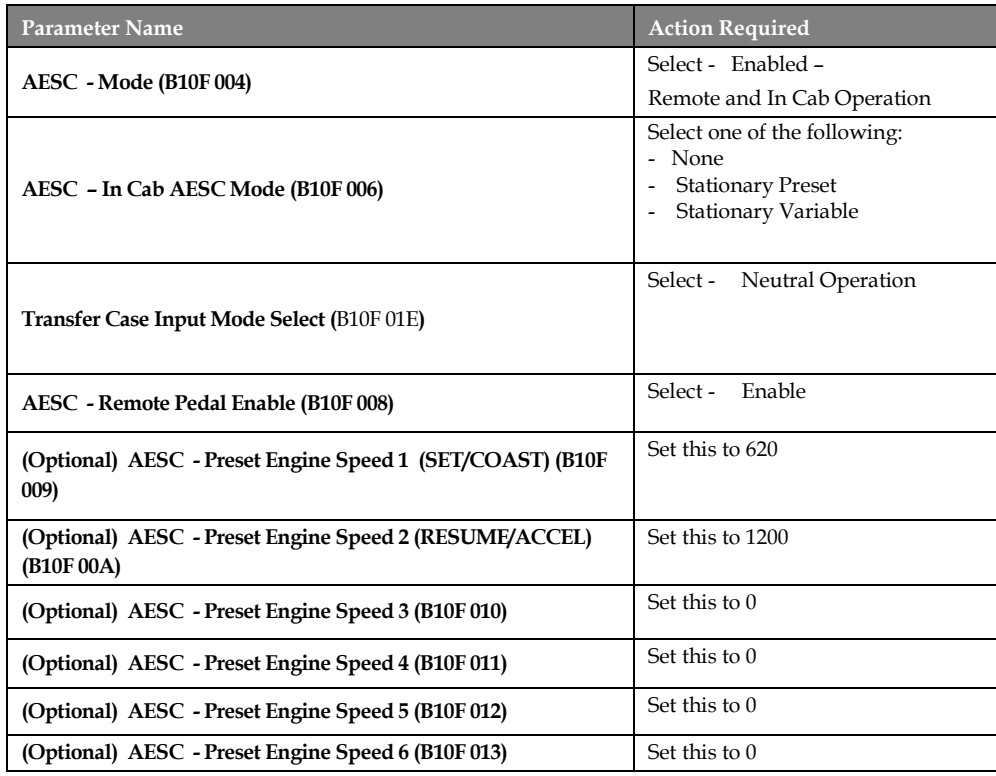

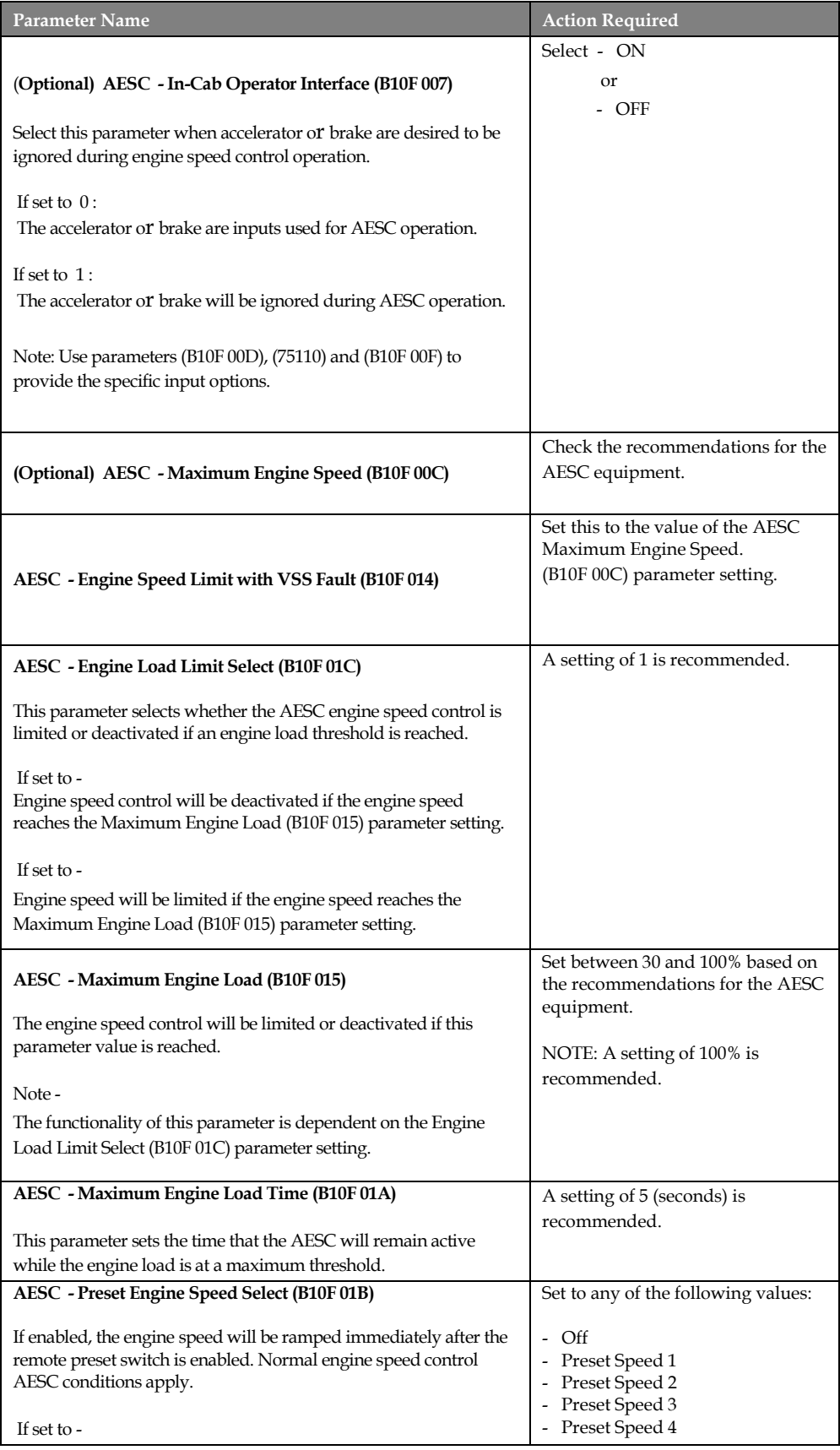

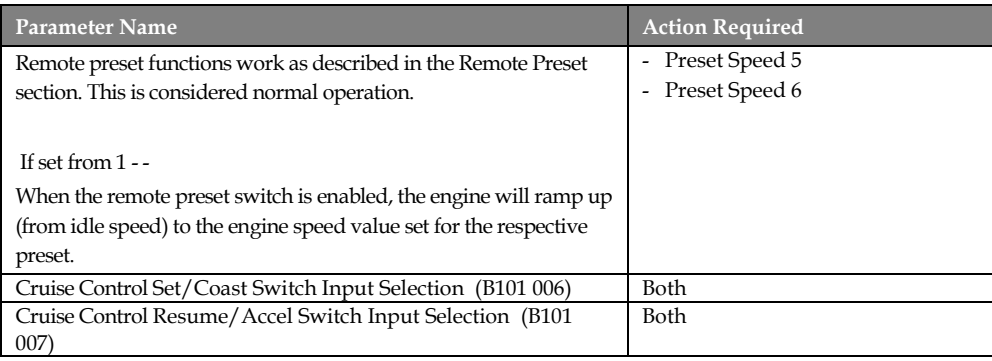

- 1. Engage the mechanical PTO device.
- 2. Activate remote preset engine speed.
- 3. Operate outriggers.

4. REMOTE CONTROL: a. Activate remote variable, b. Operate

digger (adjusting engine speed variably as required)

- OR-

5. PEDESTAL: a. Activate remote pedal, b. Operate digger

### **EXAMPLE D - Typical Construction Dump Scenario**

Typical construction dump applications may include dump bodies, landscape dumps, etc.

This example is applicable for general construction dump operation using a mechanical PTO with preset (s) for elevated engine speed for raising and lowering the dump body. The presets are activated remotely OR via the cruise control switches.

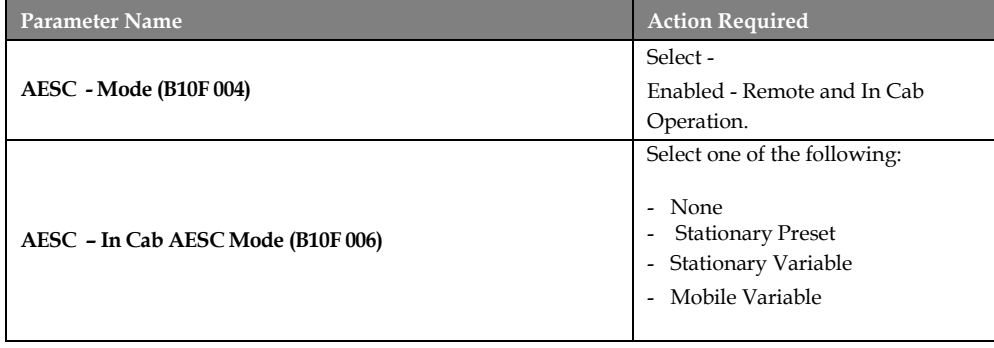

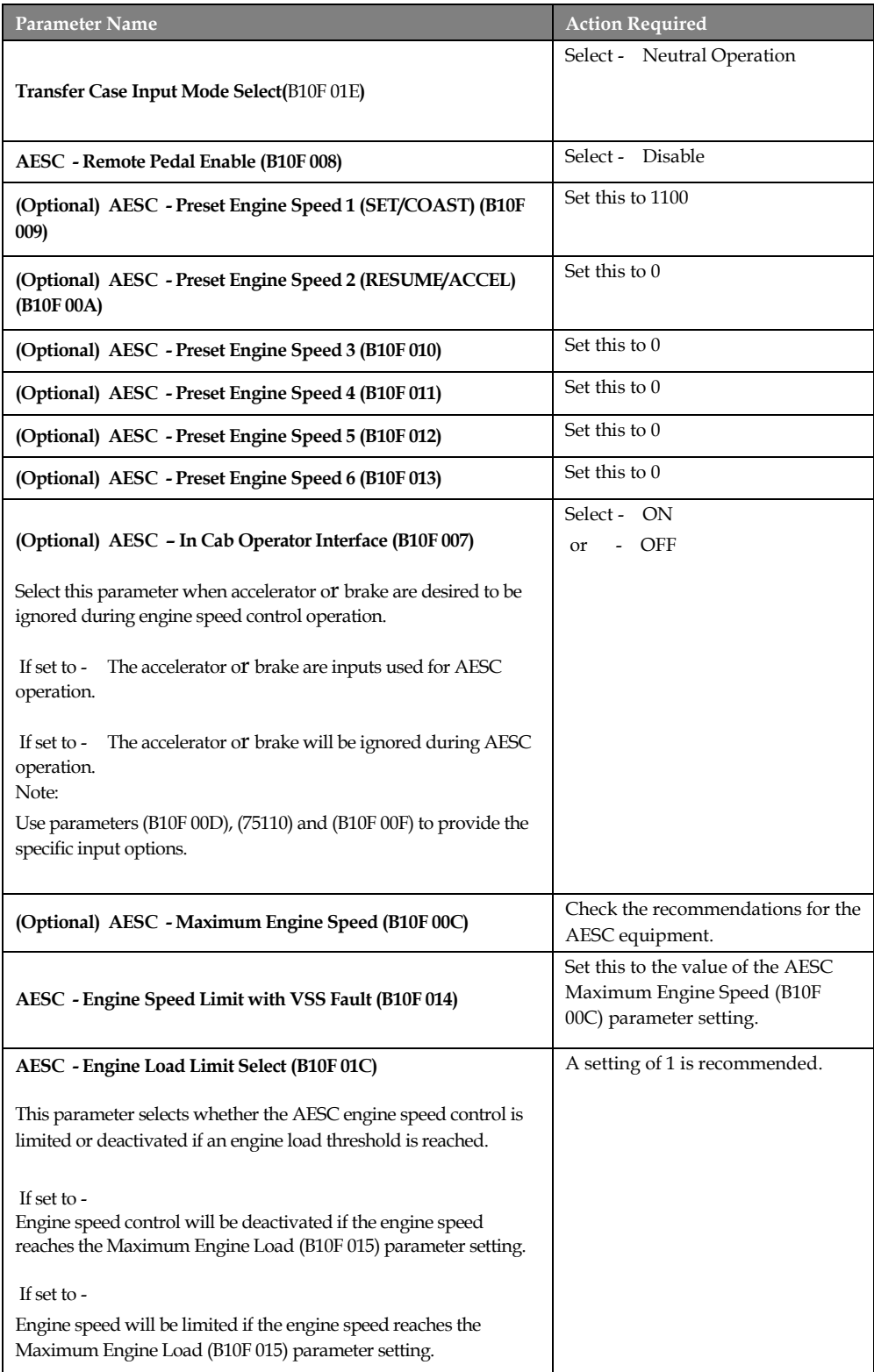

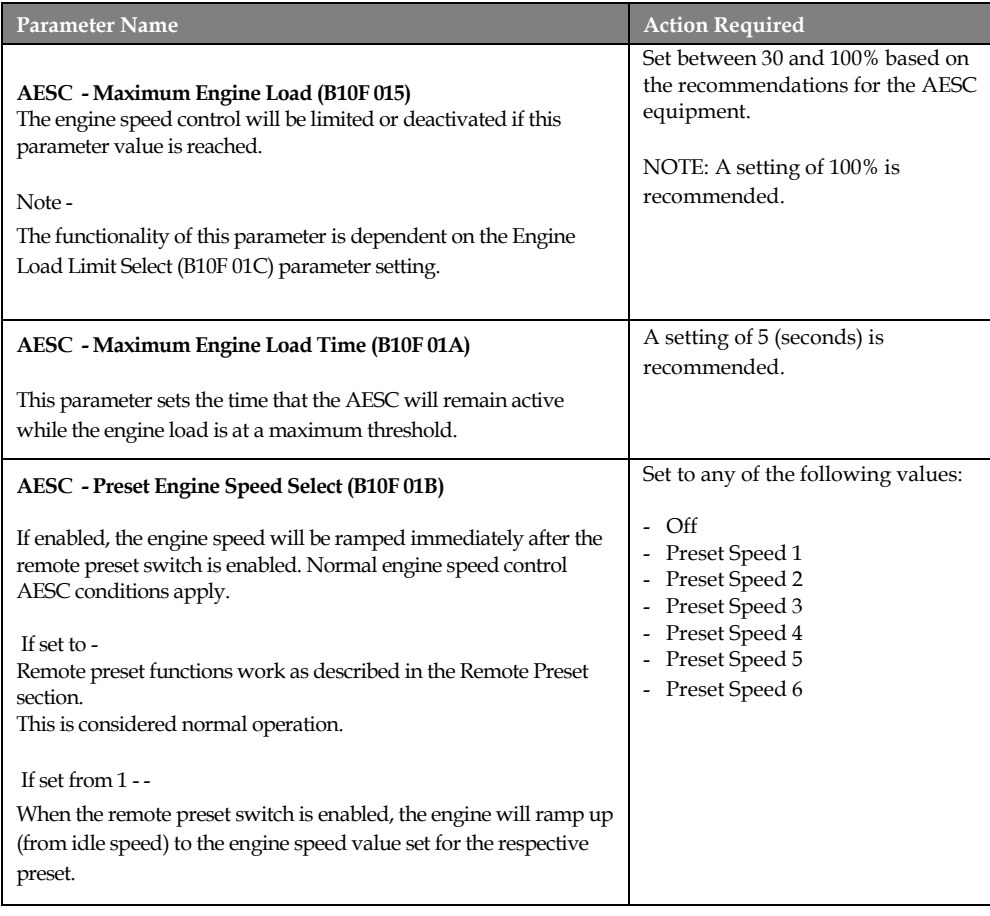

- 1. Engage the mechanical PTO device.
- 2. Ramp the engine to the desired preset speed according to the equipment.
- 3. Continue with desired construction dump body operation.

## <span id="page-26-0"></span>**Frequently Asked Questions**

**Can the RESC feature be used for split-shaft operation, such as a fire pump application?**

Yes, refer to the Split-Shaft AESC/PTO section and Example A in the Parameter Setup section for more information.

## **How do I configure my engine parameters for utility derrick digger operation?**

Refer to "Example C" in the Parameter Setup section for more information.

## <span id="page-27-0"></span>**Definitions/Acronyms**

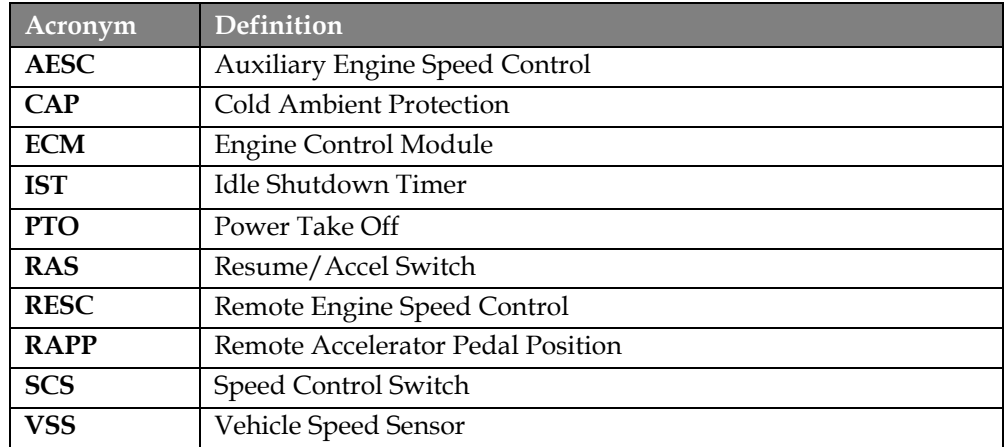

The following terms are referenced in this document: